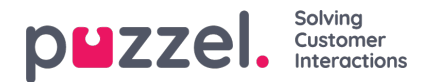

## **Oversigt**

Log på Puzzels administrationsportal her: [http://admin.puzzel.com](https://help.puzzel.com/)

Puzzels administrationsportal har en række faner, som hver indeholder et antal undermenuer, der giver dig adgang til forskellige funktioner. Ikke alle kunder har adgang til alle funktioner. Eksempelvis ser det sådan her ud, når fanen Brugere (Users) er valgt:

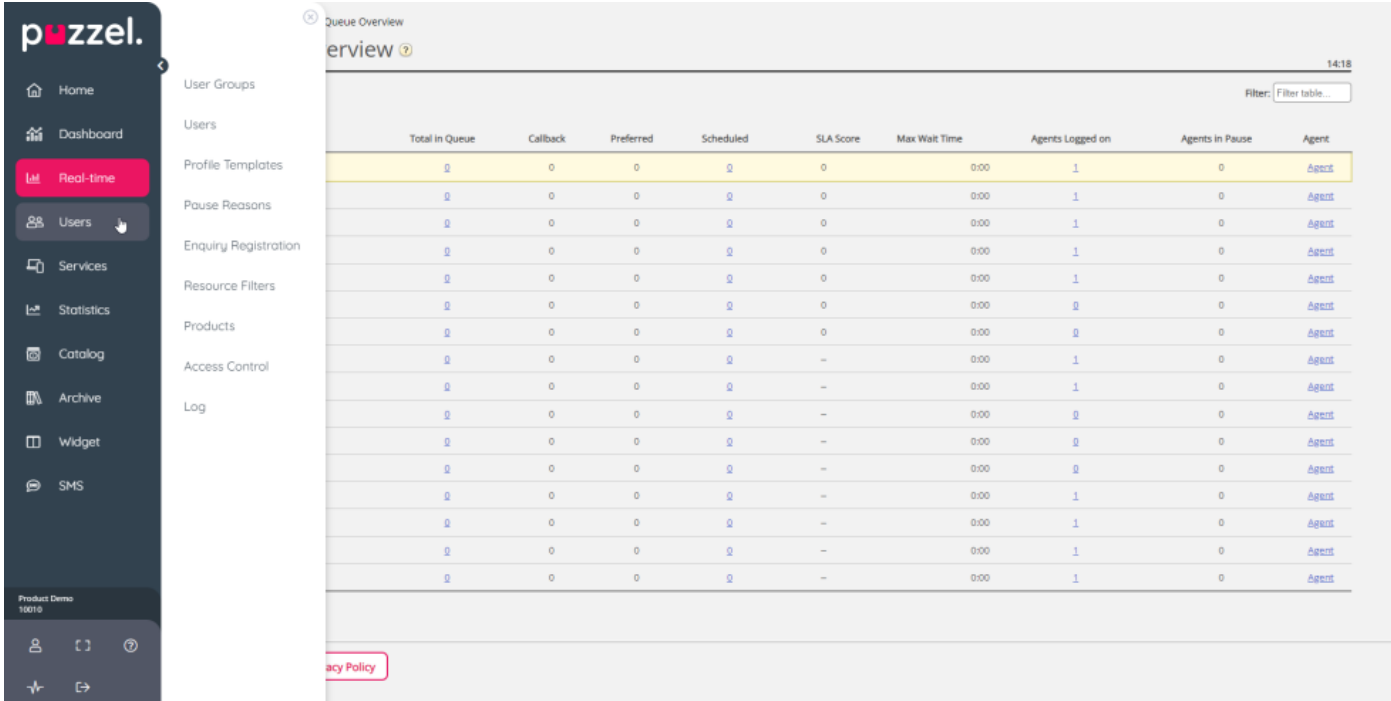

Ikke alle kunder/brugere har adgang til alle funktioner, så du vil muligvis få vist faner eller undermenuer, der er deaktiveret. Kontakt Puzzel Support, hvis du er interesseret i funktioner, som du ikke har adgang til.

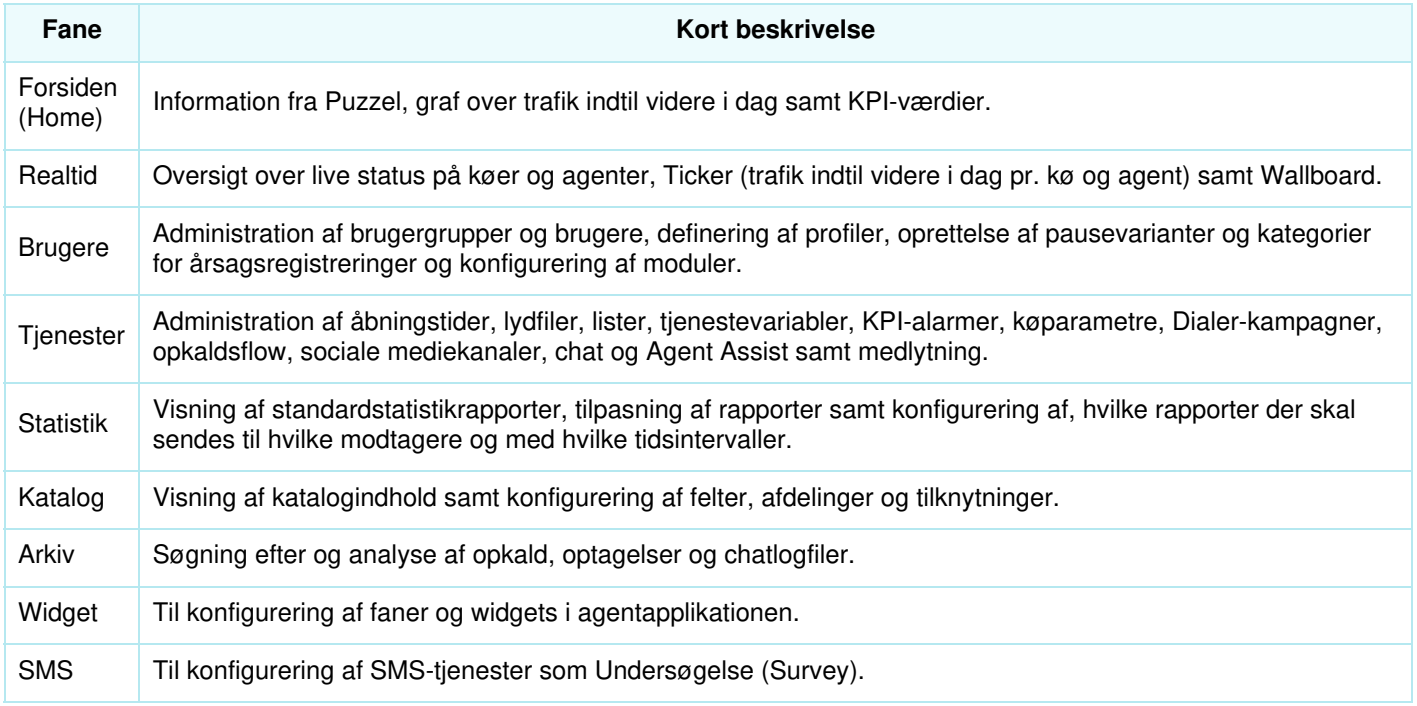

Onlinehjælp finder du ved at klikke på spørgsmålstegnene, der findes på alle sider.

Copyright ©2022 Puzzel Ltd. All rights reserved. www.puzzel.com

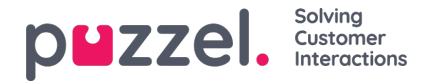

Mange sider har et filter-felt øverst til højre under menuer. Hvis du skriver noget i filtreringsfeltet, får du kun vist de rækker, der indeholder den indtastede tekst. Hvis du fjerner markeringen af en kolonne, når du søger med filterfunktionen, får du kun vist rækker med den indtastede tekst i de kolonner, der er markeret.

Eksempel: Vis rækker (brugere), der indeholder tho i et hvilket som helst felt med undtagelse af e-mailadressen:

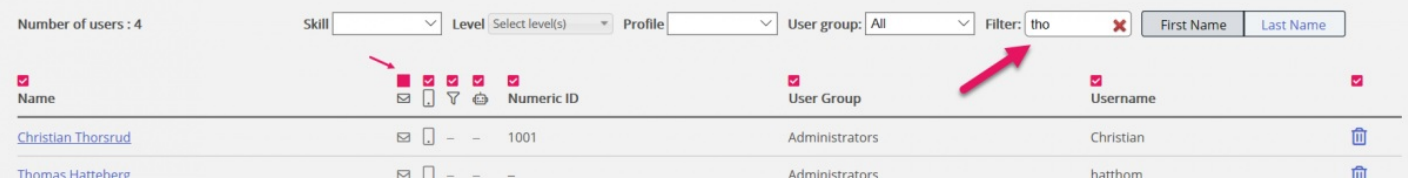

Bemærk, at en søgning på f.eks. pa ko returnerer rækker, der indeholder pa eller ko, mens en søgning på "pa ko" returnerer rækker, der indeholder hele strengen inden for anførselstegnene.

På mange sider kan du sortere indholdet i tabellerne ved at klikke på en kolonneoverskrift.